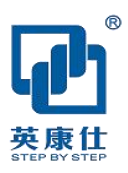

# **GEA-6317** 四核嵌入式工控机 用户手册 **2020.11**

- 板载RK3288 Cortex-A17 四核1.8GHz CPU
- 3个 RS232、1个 RS232/RS422/RS485 可选
- 1个千兆网、5个 USB 接口
- HDMI、VGA、LVDS 显示
- 支持 Mini-PCIE 模块
- 8GB/16GB MLC eMMC 电子盘
- 支持 12V DC 电源输入

## **版权声明**

随附本产品发行的文件为深圳市英康仕电子有限公司 2020 年版权所有,并保留相关权利。针对本 手册中相关产品的说明,深圳市英康仕电子有限公司保留随时变更的权利,恕不另行通知。未经深 圳市英康仕电子有限公司公司书面许可,本手册所有内容不得通过任何途径以任何形式复制、翻印、 翻译或者传输。本手册以提供正确、可靠的信息为出发点。但是深圳市英康仕电子有限公司公司对 于本手册的使用结果,或者因使用本手册而导致其它第三方的权益受损,概不负责。

## **认可声明**

Award 为 Award Software International, Inc.的商标。VIA 为 VIA Technologies, Inc.的商标。 IBM、PC/AT、PS/2 和 VGA 为 International Business Machines Corporation 的商标。 Intel®和 Pentium®为 Intel Corporation 的商标。 Microsoft Windows®为Microsoft Corp.的注册商标。RTL为Realtek Semi-Conductor Co., Ltd的商标。 ESS 为 ESS Technology, Inc.的商标。 UMC 为 United Microelectronics Corporation 的商标。SMI 为 Silicon Motion, Inc.的商标。 Creative 为 Creative Technology LTD 的商标。 CHRONTEL 为 Chrontel Inc.的商标。

所有其它产品名或商标均为各自所属方的财产。

如需技术支持和服务,请访问深圳市英康仕电子有限公司网站:http://www.SZICS.com

## **产品质量保证(1 年)**

从购买之日起,英康仕为原购买商提供一年的产品质量保证。但对那些未经授权的维修人员维修过 的产品不予提供质量保证。英康仕对于不正确的使用、灾难、错误安装产生的问题有免责权利。 如果英康仕产品出现故障,在质保期内我们提供免费维修或更换服务。对于出保产品, 我们将会 酌情收取材料费、人工服务费用。请联系相关销售人员了解详细情况。

如果您认为您购买的产品出现了故障,请遵循以下步骤:

收集您所遇到的问题信息 (例如,CPU 主频、使用的英康仕产品及其它软件、硬件等)。请注意 屏幕上出现的任何不正常信息显示。

打电话给您的供货商,描述故障问题。请借助手册,产品和任何有帮助的信息。

如果您的产品被诊断发生故障,请从您的供货商那里获得 RMA (Return Material Authorization)序 列号。这可以让我们尽快的进行故障产品的回收。

请仔细的包装故障产品,并在包装中附上完整的售后服务卡片和购买日期证明(如销售发票)。我 们对无法提供购买日期证明的产品不提供质量保证服务。

## **符合性声明**

#### FCC A级

注意:根据FCC规则第15款,本设备已经过检测并被判定符合A级数字设备标准。这些限制旨在为居 住环境下的系统操作提供合理保护,使其免受有害干扰。本设备会产生、耗费和发射无线电频率能 量,如果没有按照手册说明正确安装和使用,可能会对无线电通讯造成有害干扰。此时,用户需自 行解决干扰问题。

## **技术支持与服务**

- 1. 有关该产品的最新信息,请访问英康仕公司的网站:http://www.szics.com
- 2. 用户若需技术支持,请与当地分销商、销售代表或英康仕客服中心联系。进行技术咨询前,用 户须将下面各项产品信息收集完整:
	- 1 产品名称及序列号
	- 2 外围附加设备的描述
	- 3 用户软件的描述 (操作系统、版本、应用软件等)
	- 4 产品所出现问题的完整描述
	- 5 每条错误信息的完整内容

## **警告与注意**

\*警告!在操作过程中,用户须特别注意该手册中的警告信息,以免造成人身伤害。 \*注意!该手册中的注意信息可帮助用户避免损坏硬件或丢失数据,例如:如果电池放置不正确, 将有爆炸的危险。因此,只可以使用制造商推荐的同一种或者同等型号的电池进行替换。请按照制 造商的指示处理旧电池。

## **安全指示**

- 1. 请仔细阅读此安全操作说明。
- 2. 请妥善保存此用户手册供日后参考。
- 3. 用湿抹布清洗设备前,请从插座拔下电源线。请不要使用液体或去污喷雾剂清洗设备。
- 4. 对于使用电源线的设备,设备周围必须有容易接触到的电源插座。
- 5. 请不要在潮湿环境中使用设备。
- 6. 请在安装前确保设备放置在可靠的平面上,意外跌落可能会导致设备损坏。
- 7. 设备外壳的开口是用于空气对流,从而防止设备过热。请不要覆盖这些开口。
- 8. 当您连接设备到电源插座上前,请确认电源插座的电压是否符合要求。
- 9. 请将电源线布置在人们不易绊到的位置,并不要在电源线上覆盖任何杂物。
- 10. 请注意设备上的所有警告标识。
- 11. 如果长时间不使用设备,请将其同电源插座断开,避免设备被超标的电压波动损坏。
- 12. 请不要让任何液体流入通风口,以免引起火灾或者短路。
- 13. 请不要自行打开设备。为了确保您的安全,请由经过认证的工程师来打开设备。
- 14. 如遇下列情况,请由专业人员来维修:
- 15. 电源线或者插头损坏;
- 16. 设备内部有液体流入;
- 17. 设备曾暴露在过于潮湿的环境中使用;
- 18. 设备无法正常工作,或您无法通过用户手册来使其正常工作;
- 19. 设备跌落或者损坏;设备有明显的外观破损。
- 20. 请不要把设备放置在超出我们建议的温度范围的环境,即不要低于-20°C(-4°F)或高于 70° C(140°F),否则可能会损坏设备。
- 21. 注意:计算机配置了由电池供电的实时时钟电路,如果电池放置不正确,将有爆炸的危险。因 此,只可以使用制造商推荐的同一种或者同等型号的电池进行替换。请按照制造商的指示处理 旧电池。
- 22. 根据IEC 704-1:1982的规定,操作员所在位置的声压级不可高于70dB(A)。
- 23. 免责声明:该安全指示符合IEC 704-1的要求。英康仕公司对其内容的准确性不承担任何法律责 任。

## **包装清单**

安装系统之前,用户需确认包装中含有本设备以及下面所列各项,并确认设备完好。 若有任何不 符,请立即与经销商联系。

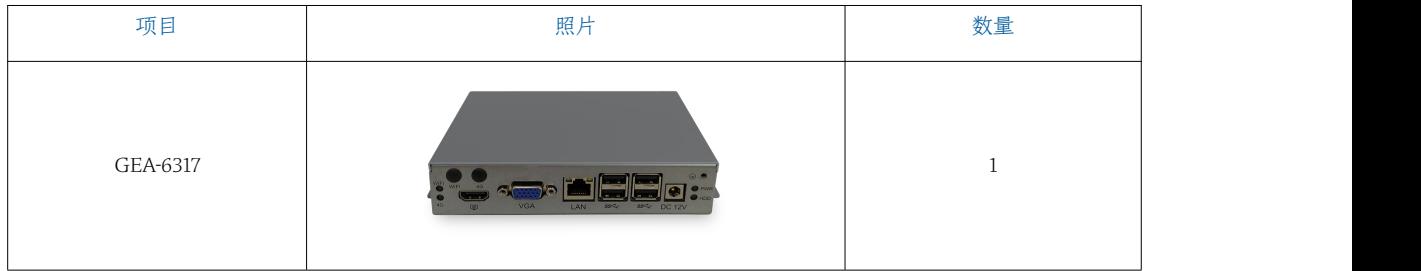

## **订购信息**

#### GEA-6317-J1900

板载RK3288 Cortex-A17 四核1.8GHz CPU, 3个RS232、1个RS232/RS422/RS485可选, 1个千兆网、5 个USB接口, HDMI、VGA、LVDS显示, 支持Mini-PCIE模块, 8GB/16GB MLC eMMC电子盘, 支持12V DC电源输入

## **CONTENTS**

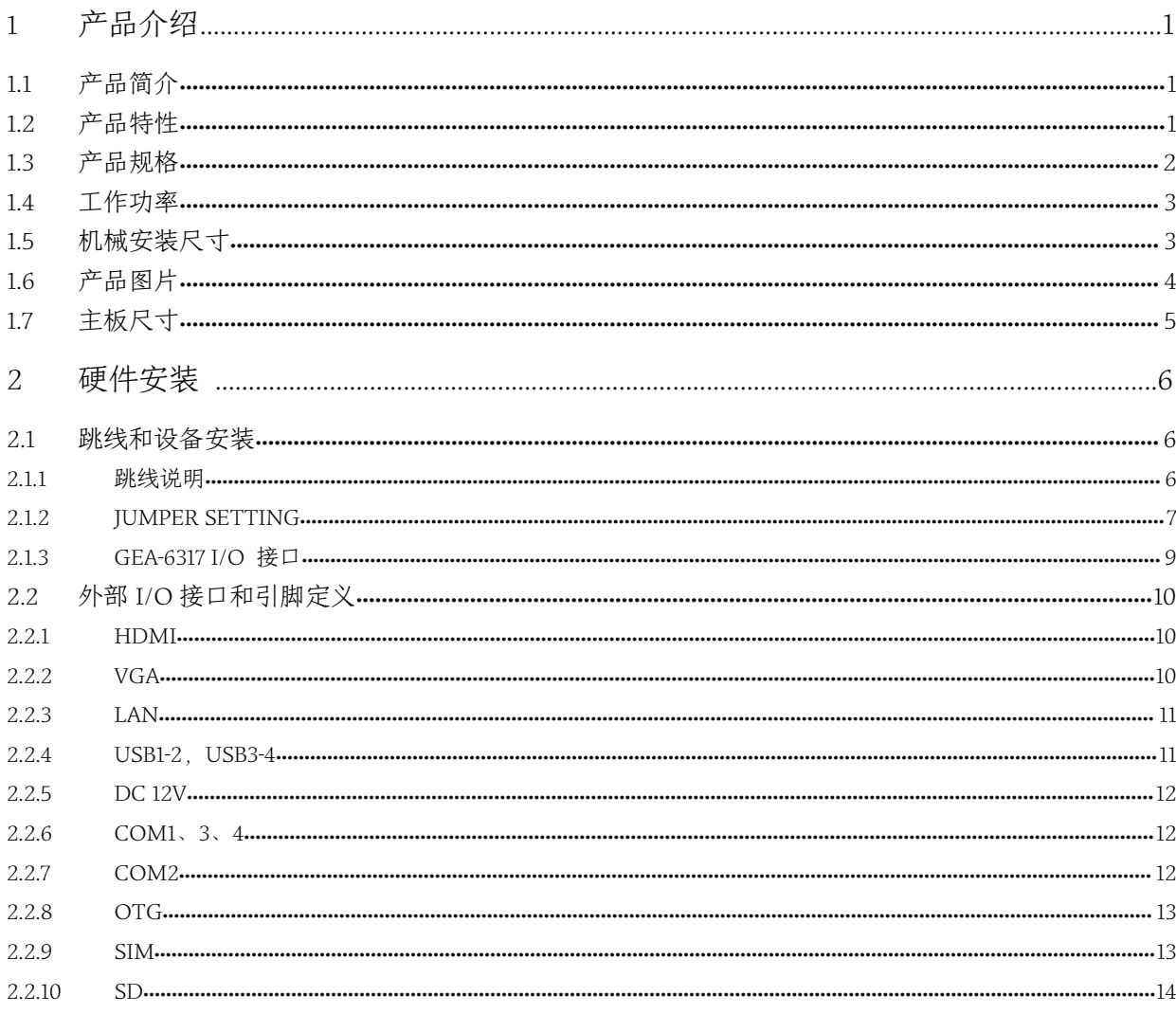

## <span id="page-7-0"></span>**1 产品介绍**

## **1.1 产品简介**

GEA-6317是一款低功耗的嵌入式工控机,所有电气元件都保护在紧凑、密闭的铝制机箱中, 提供抗振和防尘性,并提供被动冷却解决方案,便于嵌入客户自己的机箱中,或作为独立应 用,从而满足空间有限和苛刻环境需求。

GEA-6317为无风扇嵌入式系统设计,尺寸为148 x 115 x 29 mm,坚固的铝制机箱不仅提供EMI、 冲击/振动、冷热保护,还提供被动冷却以确保安静无风扇运行。

## **1.2 产品特性**

板载RK3288 Cortex-A17 四核1.8GHz CPU 3个RS232、1个RS232/RS422/RS485可选 1个千兆网、5个USB接口 HDMI、VGA、LVDS显示 支持Mini-PCIE模块 8GB/16GB MLC eMMC电子盘 支持12V DC电源输入

## **1.3 产品规格**

<span id="page-8-0"></span>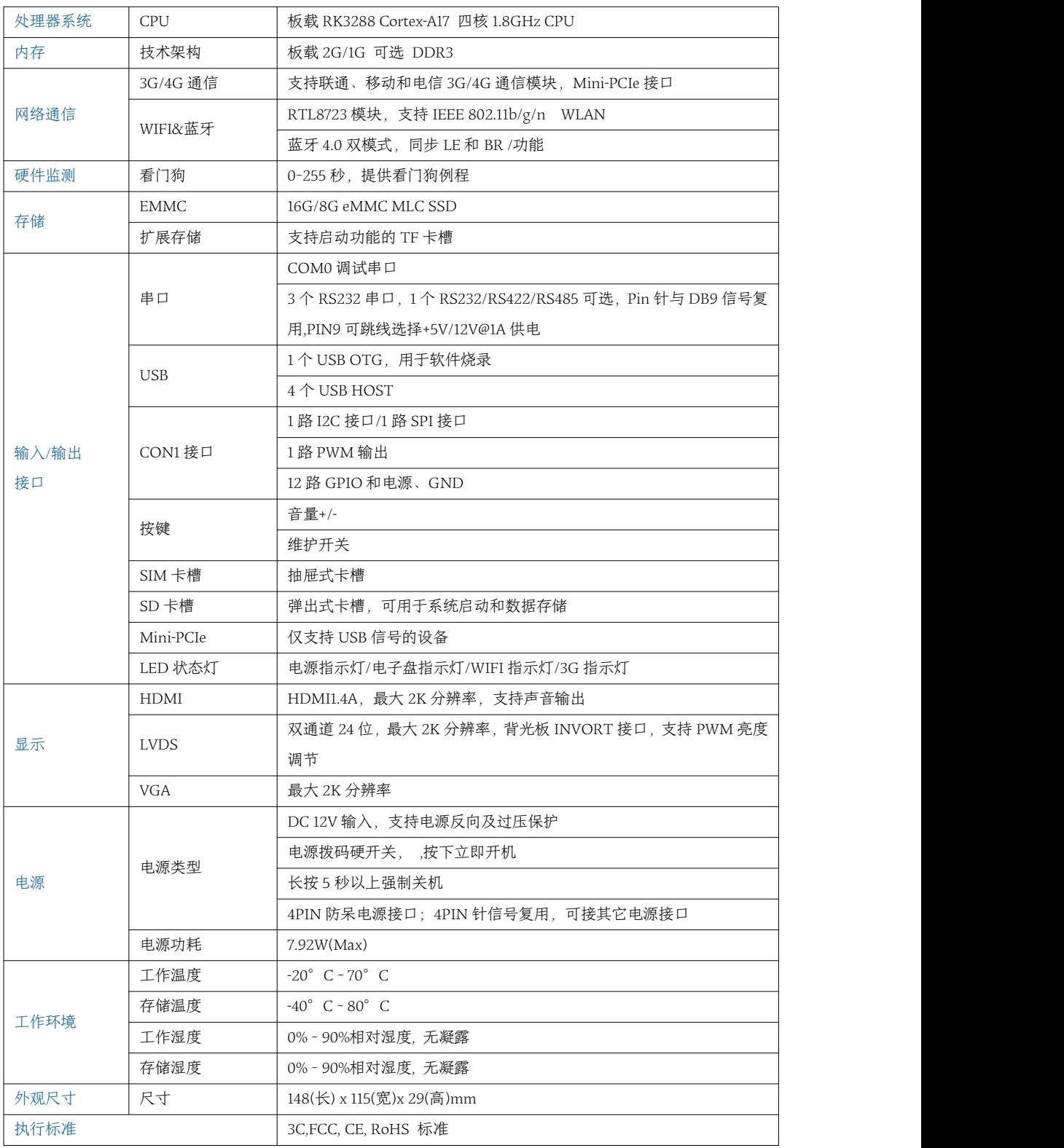

## **1.4 工作功率**

- <span id="page-9-0"></span>电源输入:支持DC 12V输入
- 功 耗:

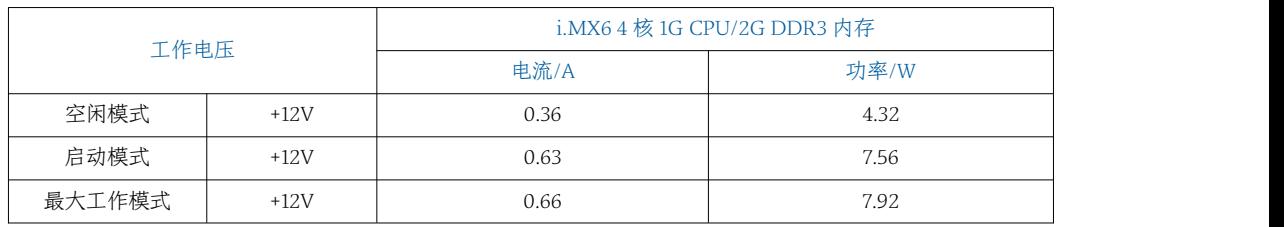

功耗测试条件:

测试条件: Andriod4.4/ StabilityTest v2.7; 空闲模式:指进入 Andriod 系统后不运行任何应用软件时的电流功耗; 启动模式:指在从开机到进入操作系统过程中最大所需电流功耗; 最大工作模式: 指在运行 StabilityTest v2.7 时, CPU 和显卡 100%满负载运行下所需电源功耗。

## 1.5 **机械安装尺寸**

<span id="page-9-1"></span>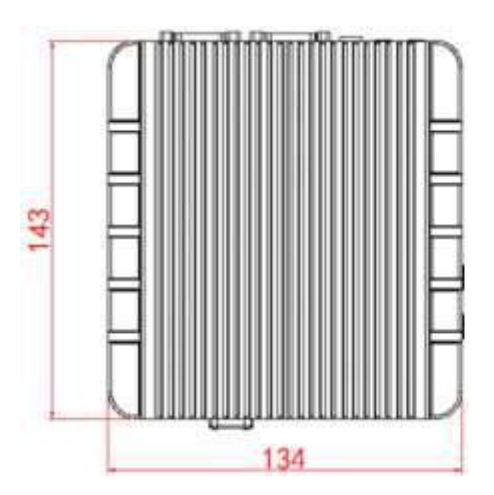

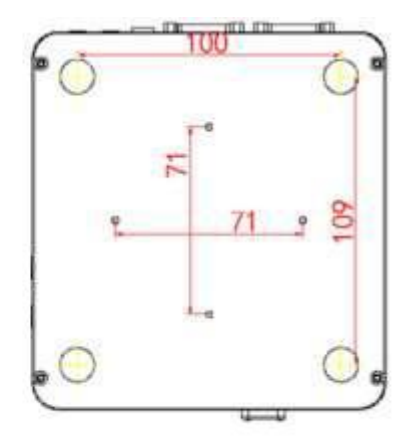

GEA-6317 Upper and lower cover mechanic

## <span id="page-10-0"></span>1.6 **产品图片**

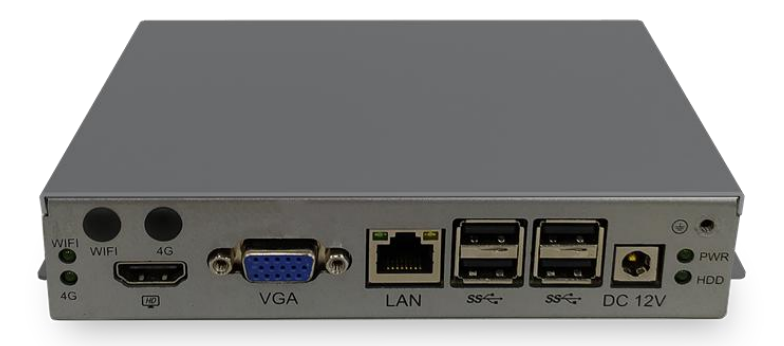

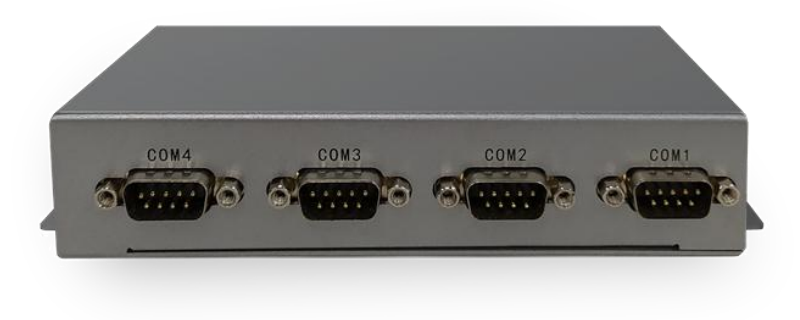

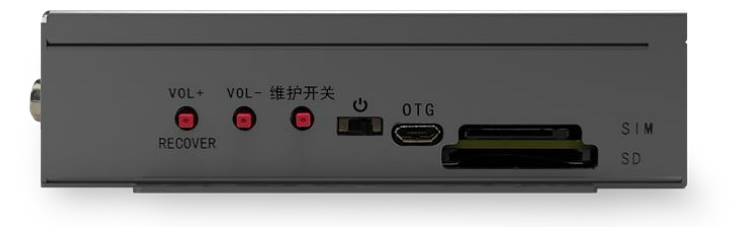

1.7 **主板尺寸**

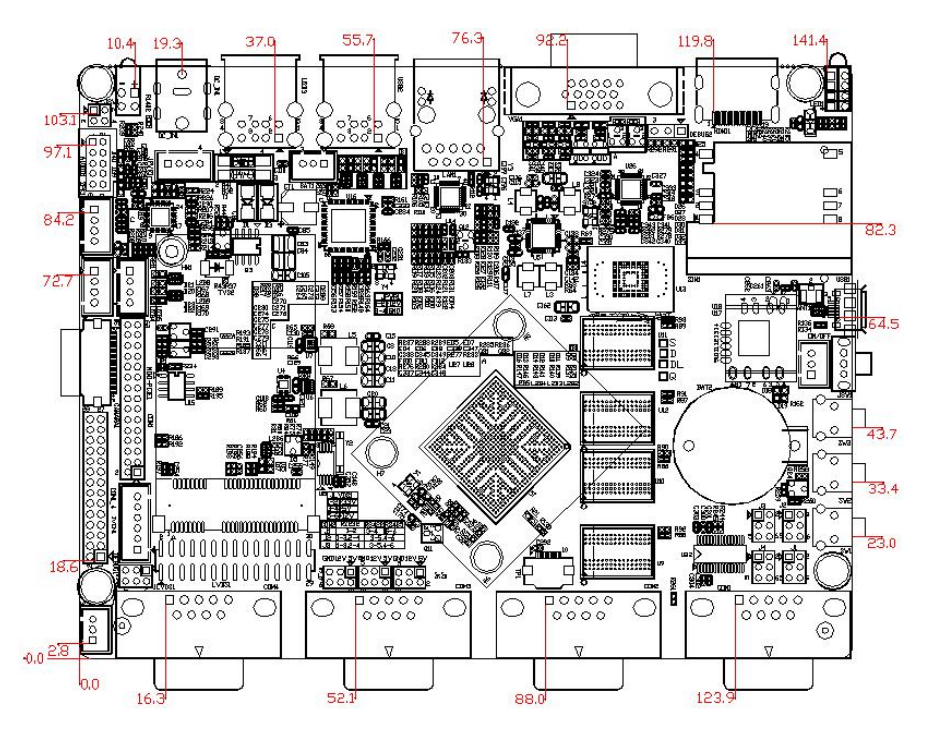

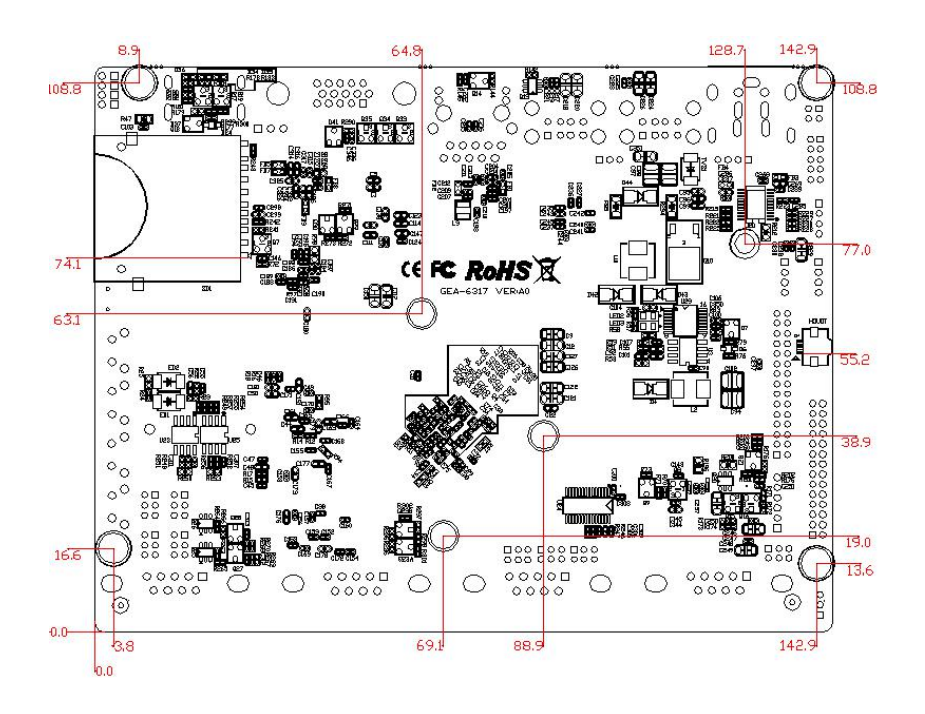

## 2 **硬件安装**

## 2.1 **跳线和设备安装**

#### <span id="page-12-1"></span><span id="page-12-0"></span>**2.1.1** 跳线说明

板卡可以通过设置跳线进行配置。跳线是用来连通电路的金属桥。它包括 2个金属针脚和一 个跳线帽(里面是金属夹片,外部是起保护作用的塑料套)。跳线帽可套住针脚将其连成通 路。移走跳线帽则会断开线路。有时,一个跳线具有 3个针脚,分别为针 1、2、3。这种情 况下,用户可以任意选择连接针脚 1、2或者针脚 2、3。

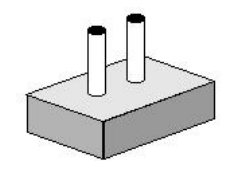

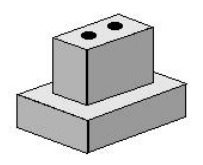

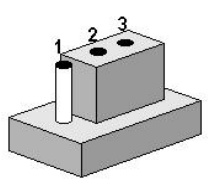

设备的跳线设置如下图所示:

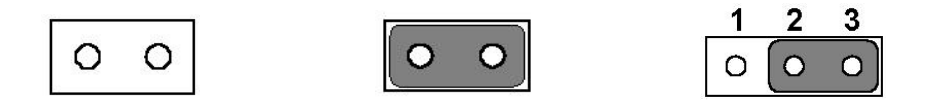

#### <span id="page-13-0"></span>**2.1.2** Jumper Setting

### J1/J2/J3:Com2 RS232/RS422/485工作模式选择 物料描述:Pin-Header 2x3Pin 2.0mm DIP&Jumper 2.0mm

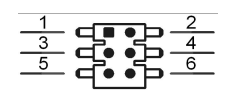

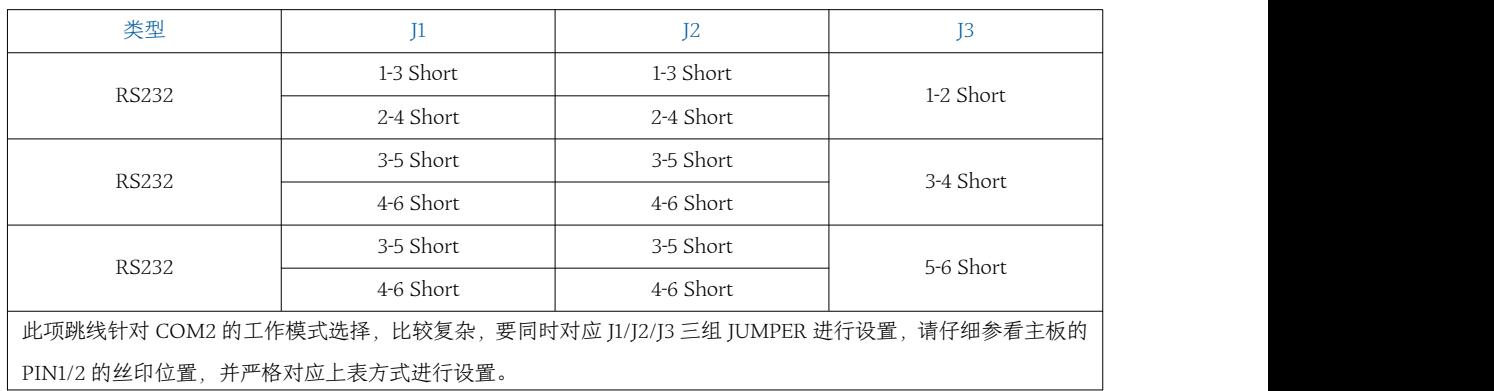

#### J4、J5、J6、J7:Com1,2,3,4 DB9 PIN9工作电压设置 物料描述:Pin-Header 2x3Pin 2.0mm DIP&Jumper 2.0mm

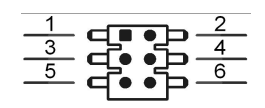

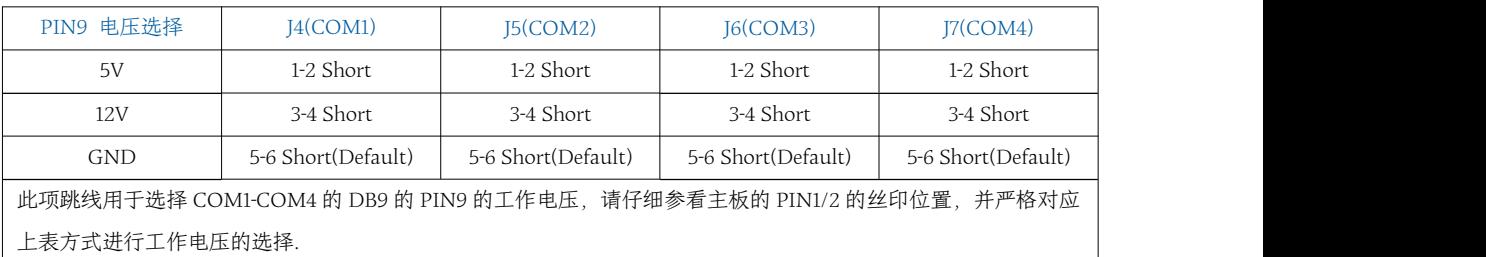

#### JLVDS: LVDS LCD Working Voltage Select 物料描述:Pin-Header 2x3Pin 2.0mm DIP&Jumper 2.0mm

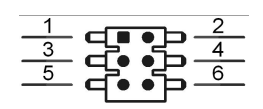

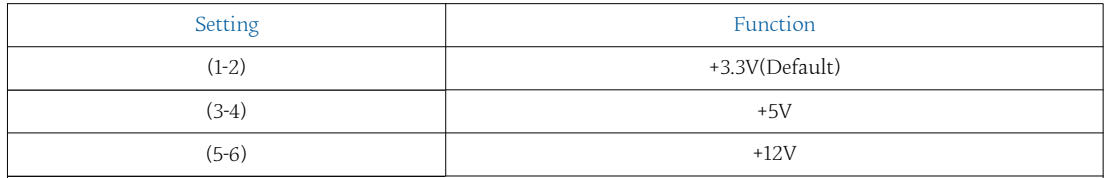

The operating voltage of LCD in the market are generally 3.3V and 5V, so please read the LCD Datasheet carefully before setting right operating voltage, otherwise the LCD panel may be burned or not work normally. Any damage result from this is NOT covered in free warranty range.

### <span id="page-15-0"></span>**2.1.3** GEA-6317 I/O 接口

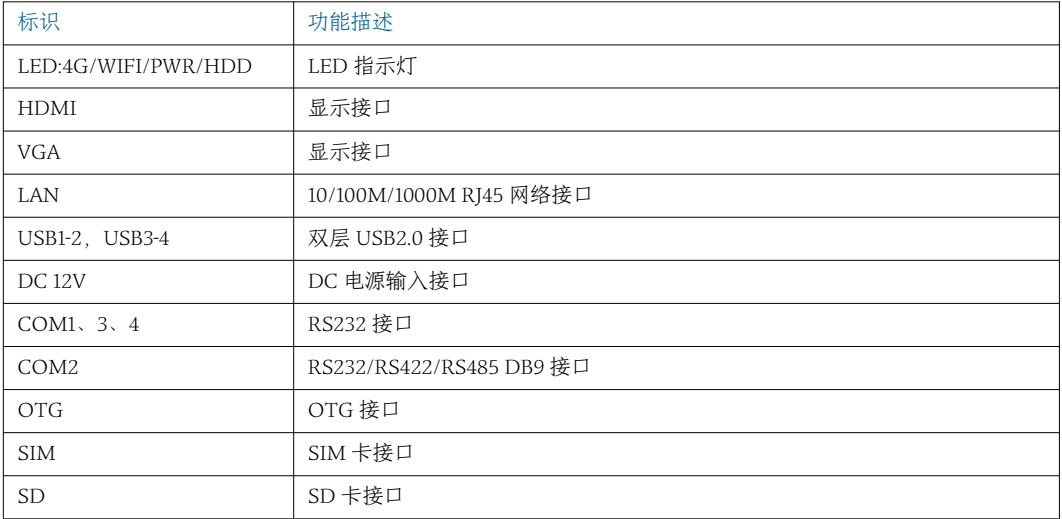

## 2.2 **外部 I/O 接口和引脚定义**

#### <span id="page-16-1"></span><span id="page-16-0"></span>2.2.1 HDMI 显示接口

物料描述:HDMI Port D-Sub 15Pin Female DIP

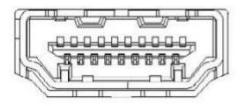

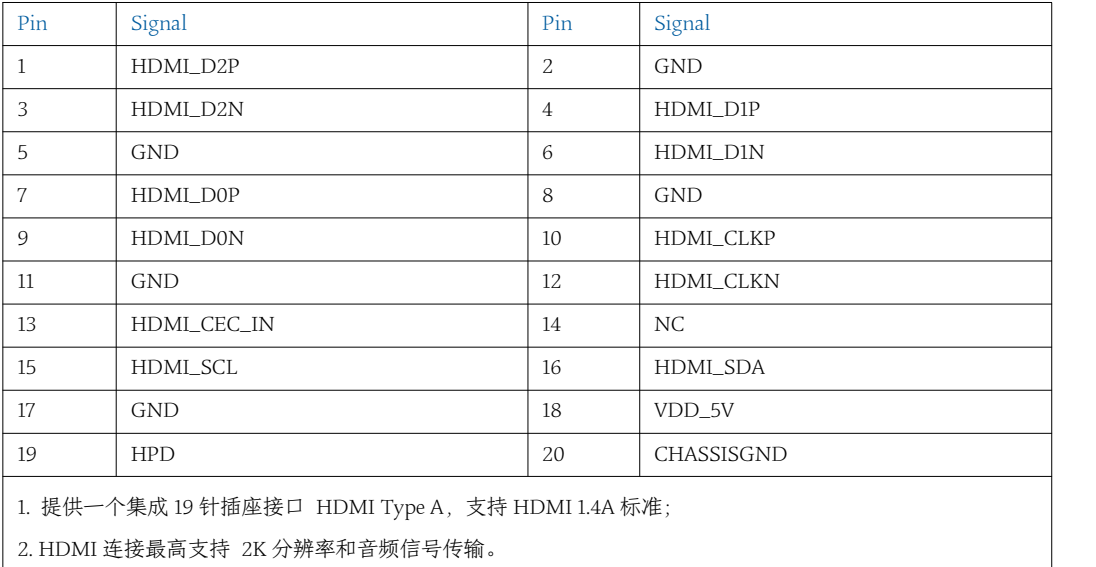

#### 2.2.2 VGA 显示接口

物料描述: CONN D-SUB 15Pin VGA Male 90°DMD15 DIP-15

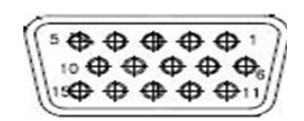

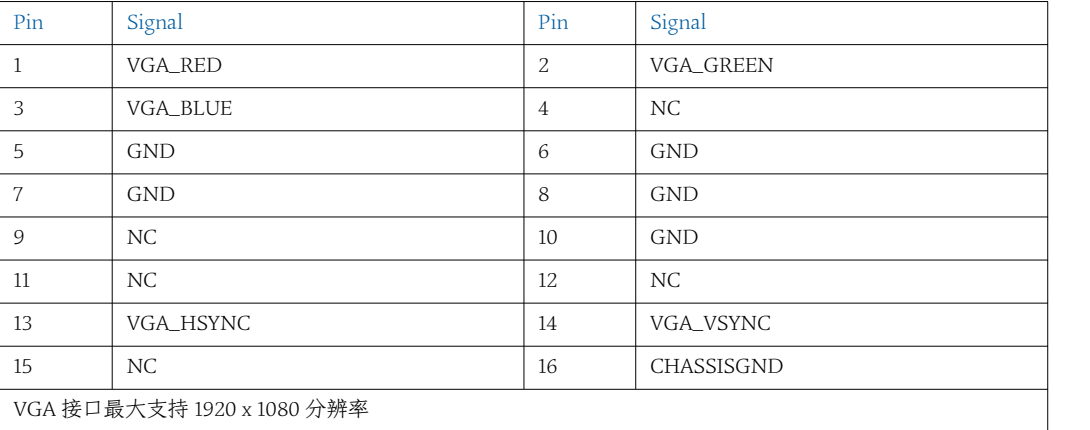

#### 2.2.3 LAN 网口

物料描述:RJ45 Port with Active/link state LED

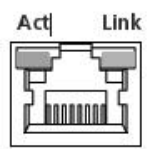

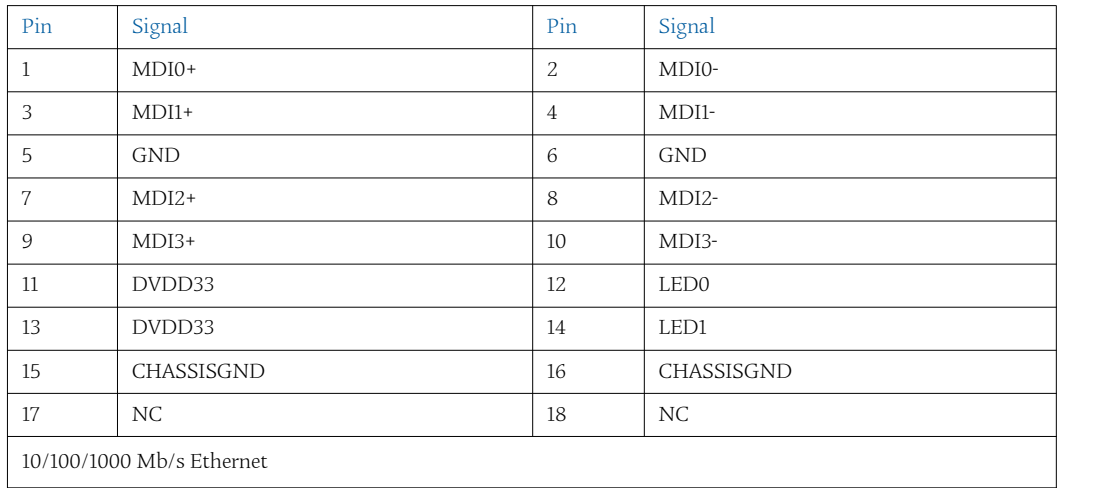

### 2.2.4 USB1-2, USB3-4 双层 USB2.0 接口

物料描述:2 USB ports DIP 12Pin

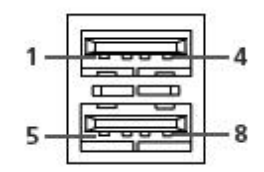

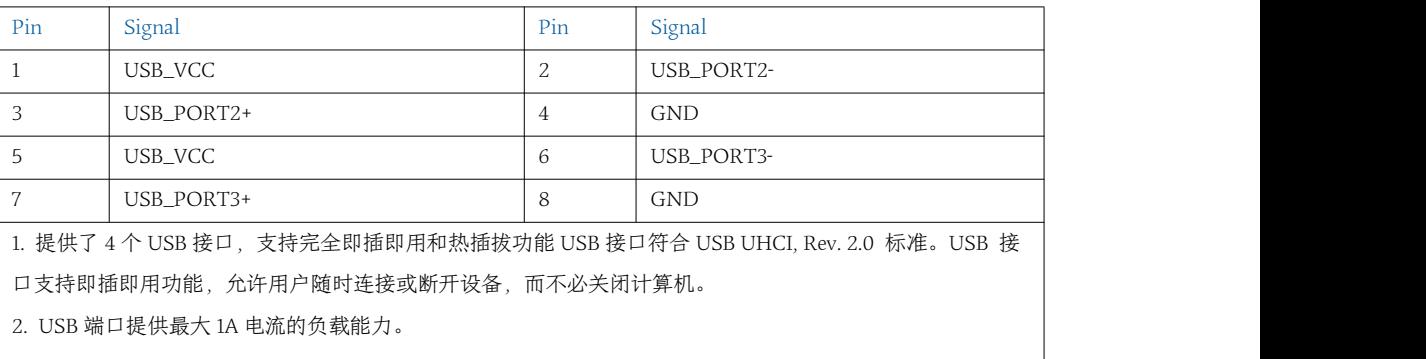

#### 2.2.5 DC 12V 电源输入接口 物料描述:DC JACK SDC-528 D5.3mm 6Pin DIP

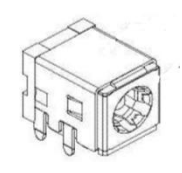

12V DC 外部电源输入,支持反向和过压保护 Signal

#### <span id="page-18-0"></span>2.2.6 COM1、3、4 RS232 接口定义

物料描述:CONN DB9 Male R/A L=18.5 DIP-9P NPB

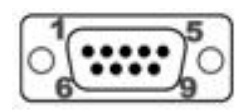

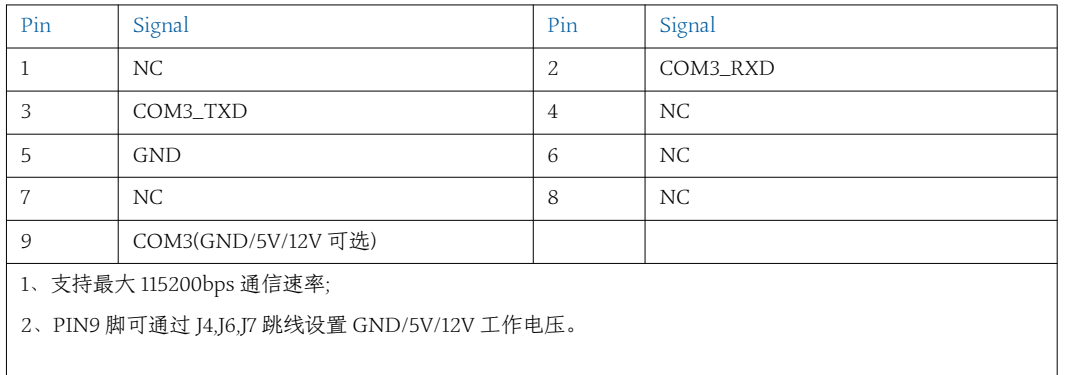

#### 2.2.7 COM2 RS232/422/485 接口定义

物料描述:CONN DB9 Male R/A L=18.5 DIP-9P NPB

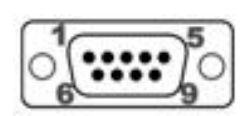

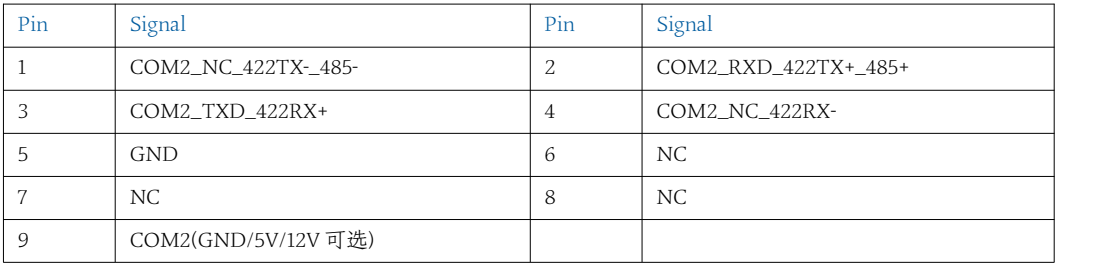

1、此接口包括了 RS232/422/485 三种信号定义,不同的工作模式选择请参阅 J1/J2/J3 跳线设置,支持最大

115200bps 通信速率;

2、PIN9 脚可通过 J5 跳线设置 GND/5V/12V 工作电压。

#### 2.2.8 OTG OTG 接口定义 物料描述:CONN MICRO USB 5S SMD

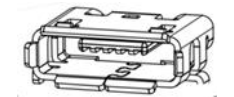

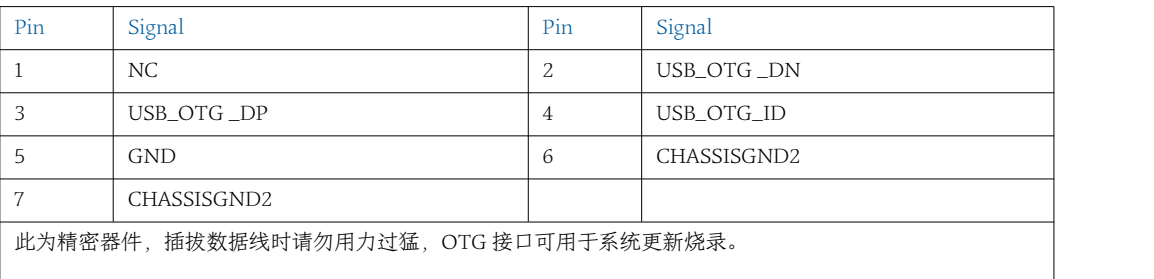

#### 2.2.9 SIM SIM 卡座接口定义

物料描述:CONN SIM KF016 2x(3+1)P SMD-8 NPB

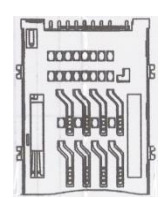

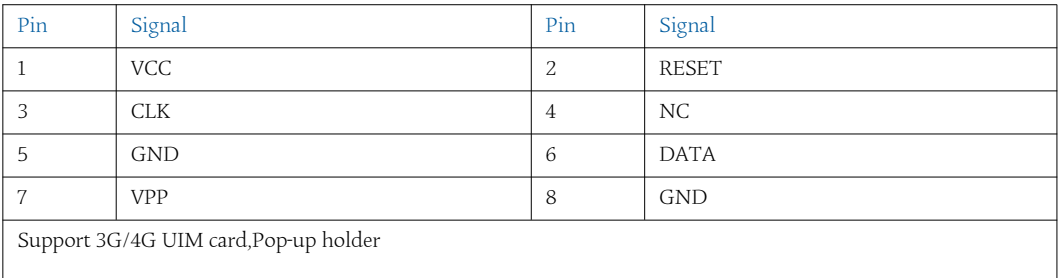

#### 2.2.10 SD SD 卡座接口定义 物料描述:CONN SD PushSMD-11P

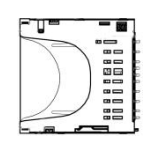

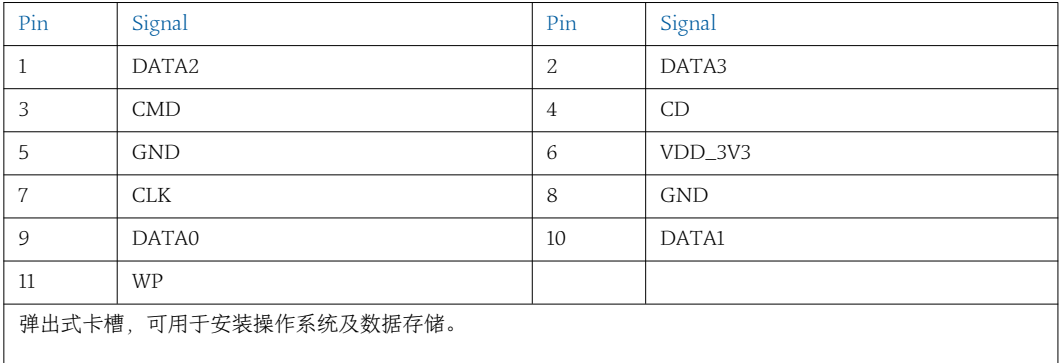

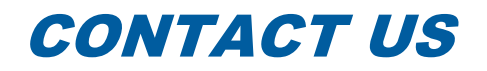

#### **[www.szics.com](http://www.szics.com)**

深圳市英康仕电子有限公司 电话:0755-83899326 邮箱: info@szics.com 地址: 深圳市龙华新区民治街道布龙路 1010 号智慧谷创新园 619-625